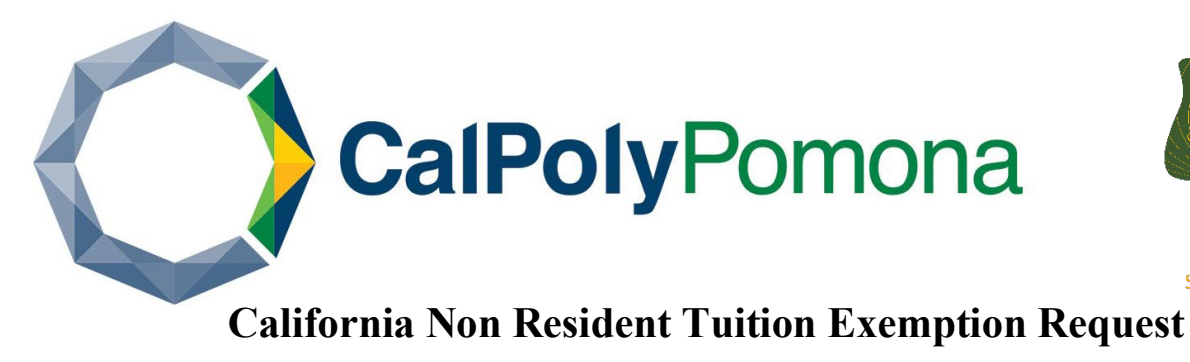

Submit your Non-Resident Tuition Exemption Request online.

**Students Services** 

[https://na3.docusign.net/Member/PowerFormSigning.aspx?PowerFormId=9930ef82-6907-40e3-82d5-fe01862501b6](https://nam03.safelinks.protection.outlook.com/?url=https%3A%2F%2Fna3.docusign.net%2FMember%2FPowerFormSigning.aspx%3FPowerFormId%3D9930ef82-6907-40e3-82d5-fe01862501b6&data=02%7C01%7Ccelinan%40cpp.edu%7Cdce5a5f7e9e1432ffdd108d720f71a07%7C164ba61e39ec4f5d89ffaa1f00a521b4%7C0%7C0%7C637014117975228440&sdata=O6PS0jW87DaUMm5wIl5%2BbmwyTNDdHjS4TFJGj1eZjRY%3D&reserved=0)

## **Step One:** Begin Sign-in Process

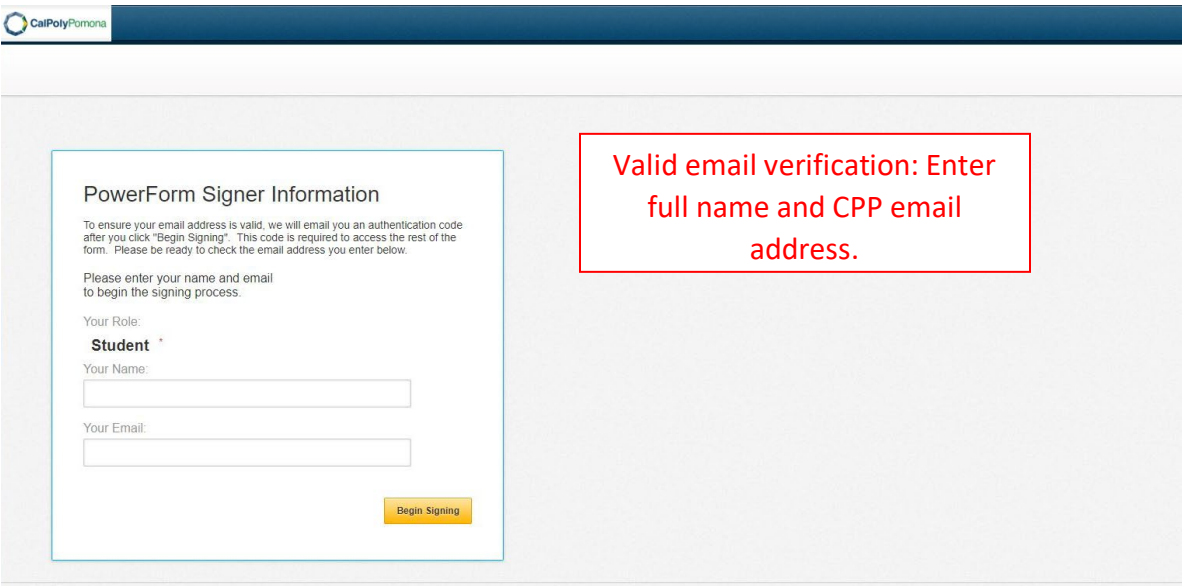

**Step Two:** Use Access code to continue to the application

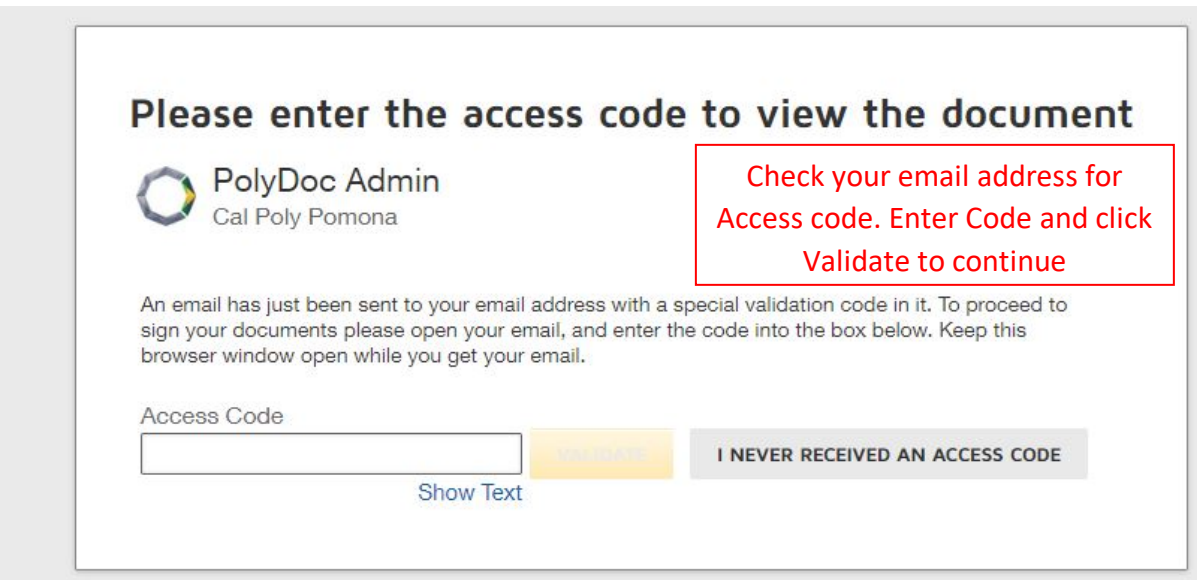

**Step Three:** Review the Electronic Record and Signature Disclosure

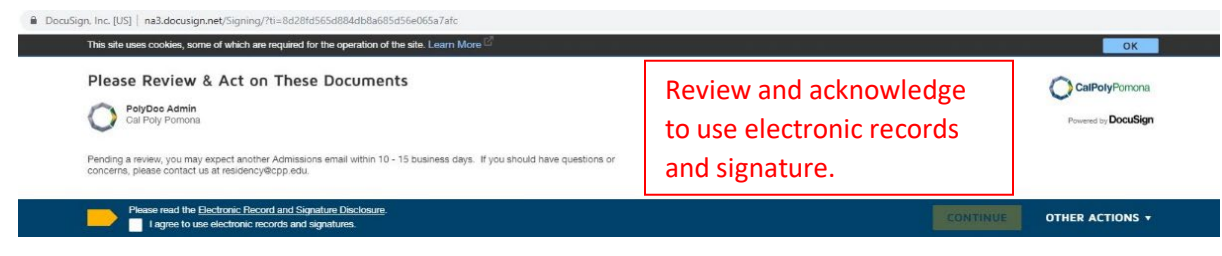

## **Step 4** Begin Application

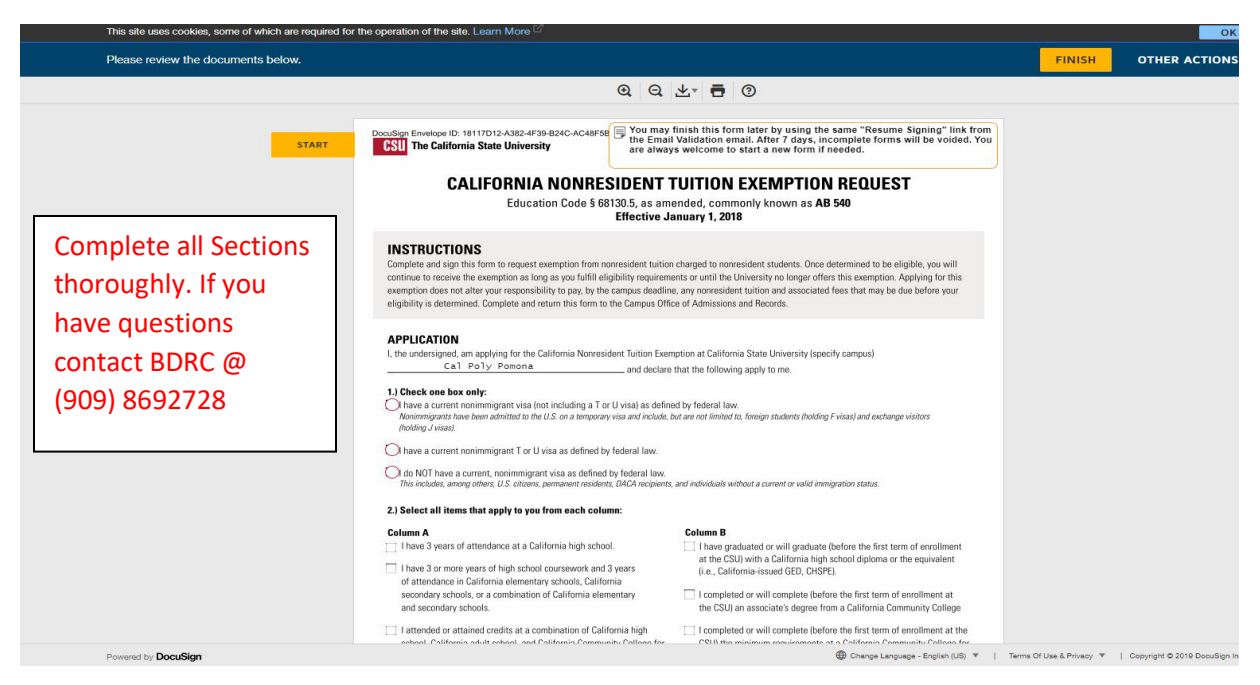

**Step 5** Review for all information to be accurate, Sign and Click Finish

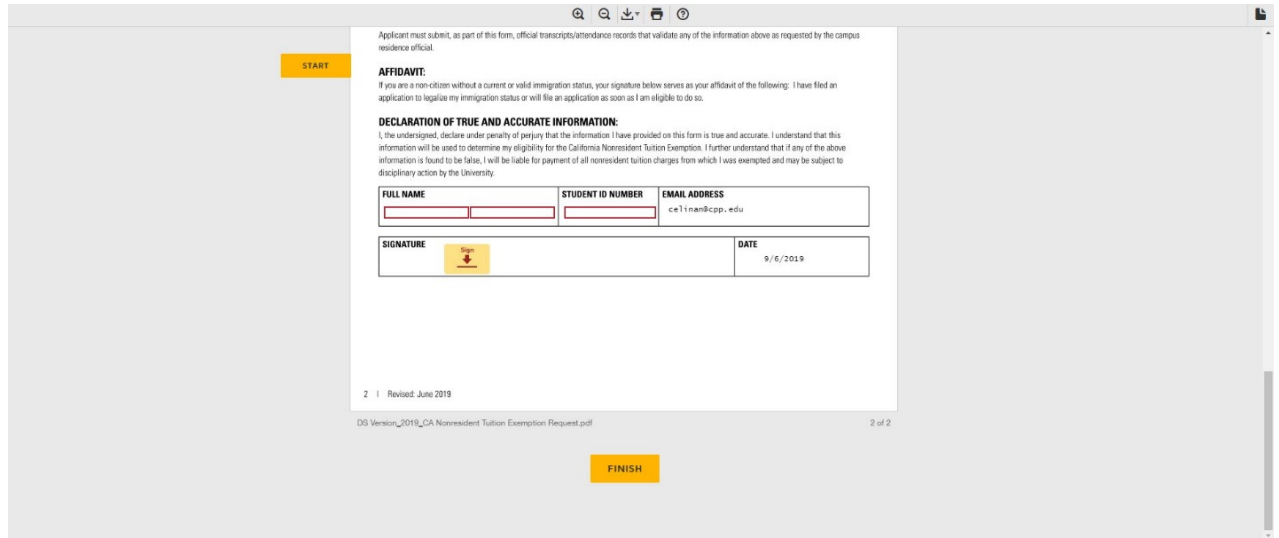